Kossuth County QR Codes

### Reservable Site Post Plaque

### • Each campsite has a plaque with a QR code on the site post.

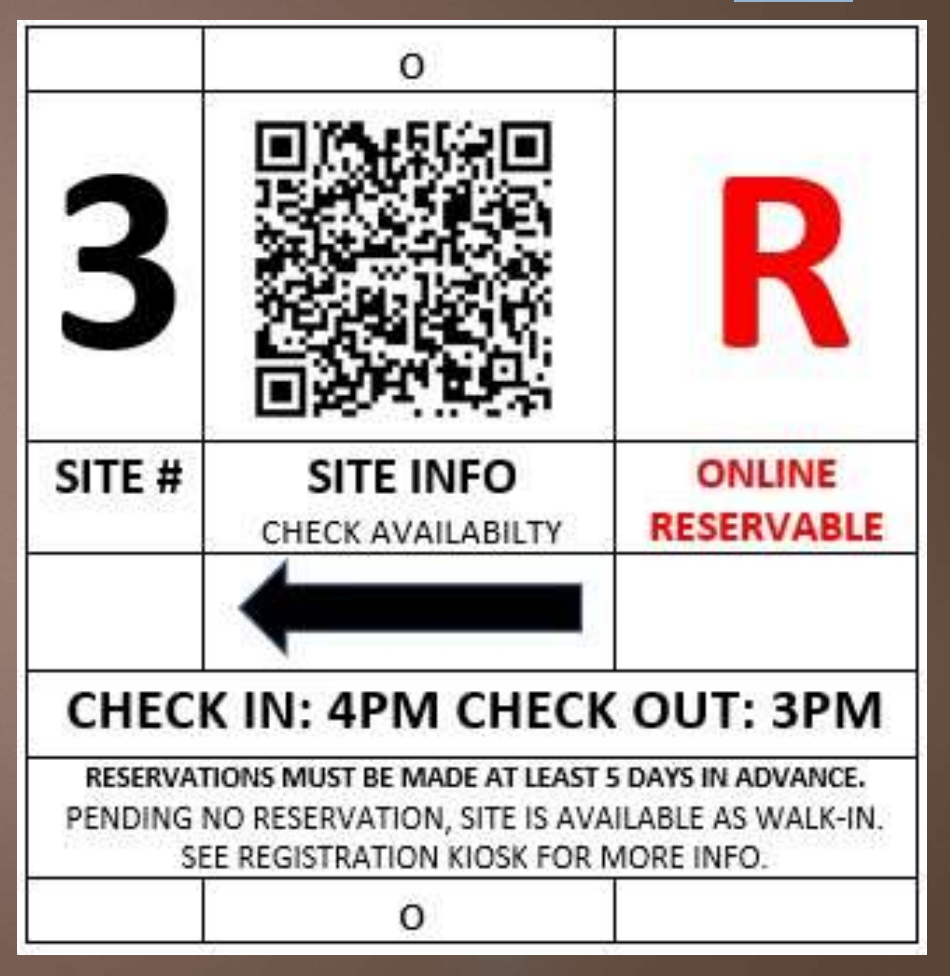

# Link to Campsite on Facilities Page

HTTPS://WWW.MYCOUNTYPARKS.COM/ COUNTY/KOSSUTH/PARK/SMITH-LAKE-PARK/FACILITY/SMITH-LAKE-SOUTH-SITE-03-RESERVABLE.ASPX

# Campers can reserve a site while standing at that campsite.

- Scan QR code on the post
- "Check Availability"
- Find details about that site
- "Book Now" with credit/debit card

\* Reservations must be made at least 5 days in advance of arrival.

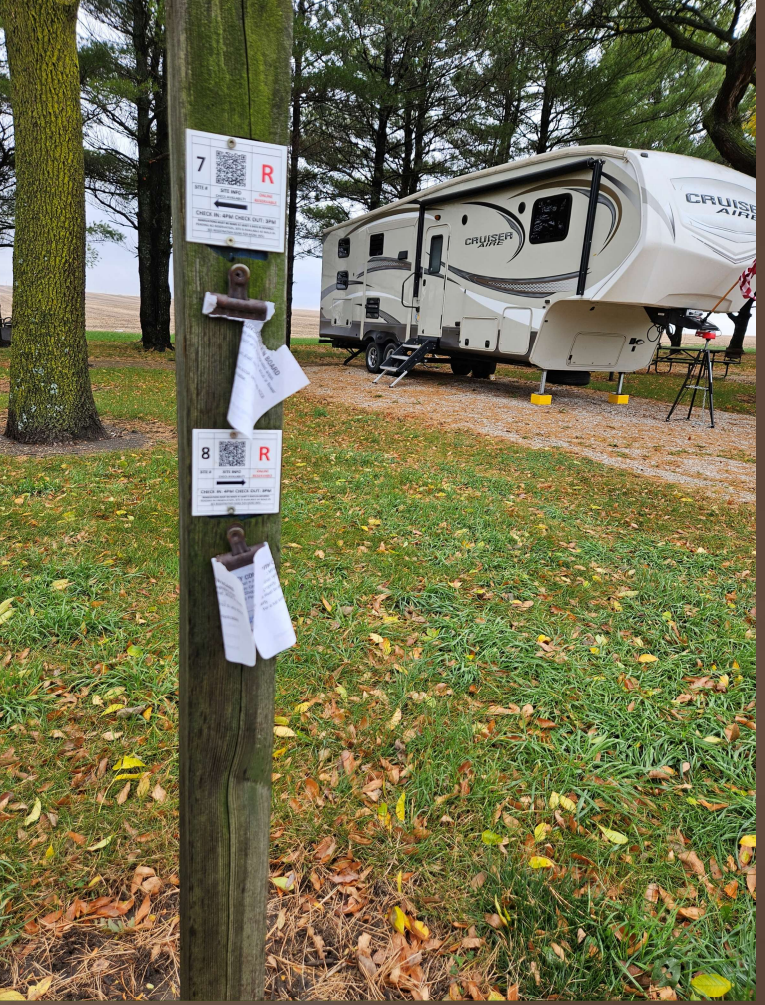

### Walk-In site QR codes

- We are roughly 50% walk-in and 50% reservable
- QR code takes you to similar "Facilities" page without the option to "Book Now".
- We have second Credit card processing company that provides us with an online payment<br>form. form.
	- 1. Authorize.net did not offer this service
- Link to that form is on each walk-in site's facility page:

https://gateway.ncmic.com/pay/2nkt6jx1g52dx09 To Avoip BEING CHARGED FOR ANOTHER NIGHT 9w/tn2aGf28

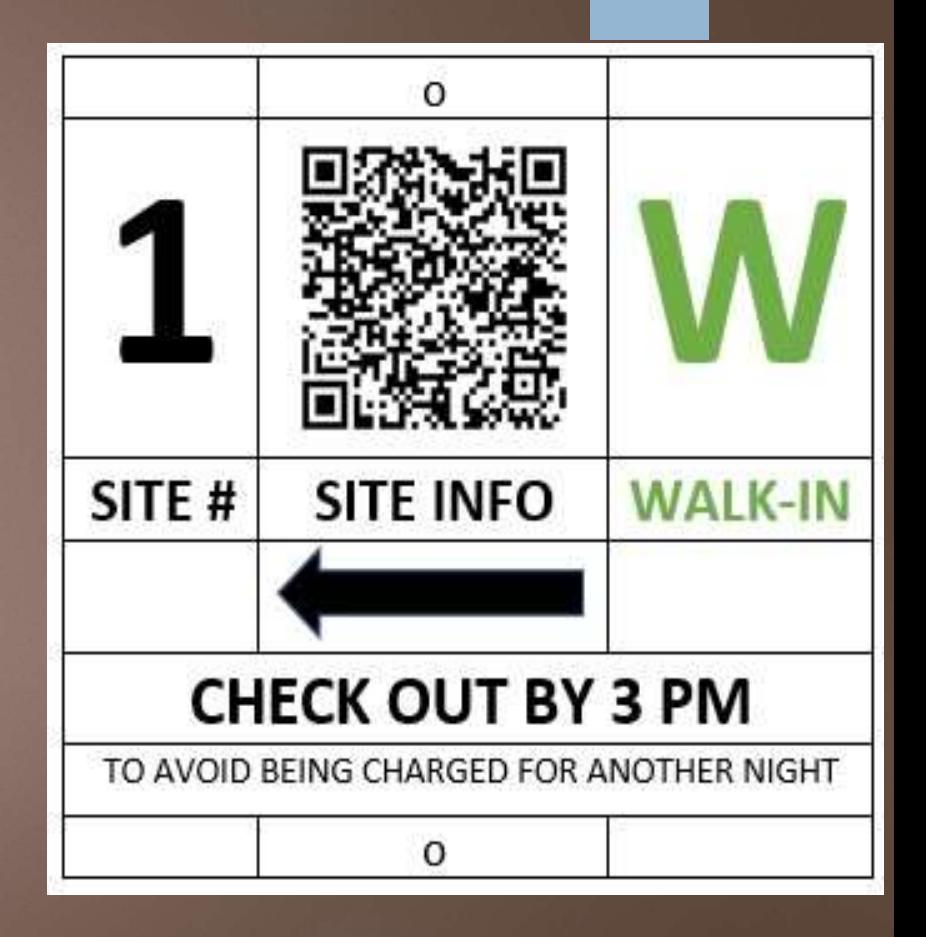

# Online Payment QR Code In the Kiosk

- No Cash
- No Check
- No Problem
- No need for card reader
- No need for staff to be present
- Scan the code to pay online with card.

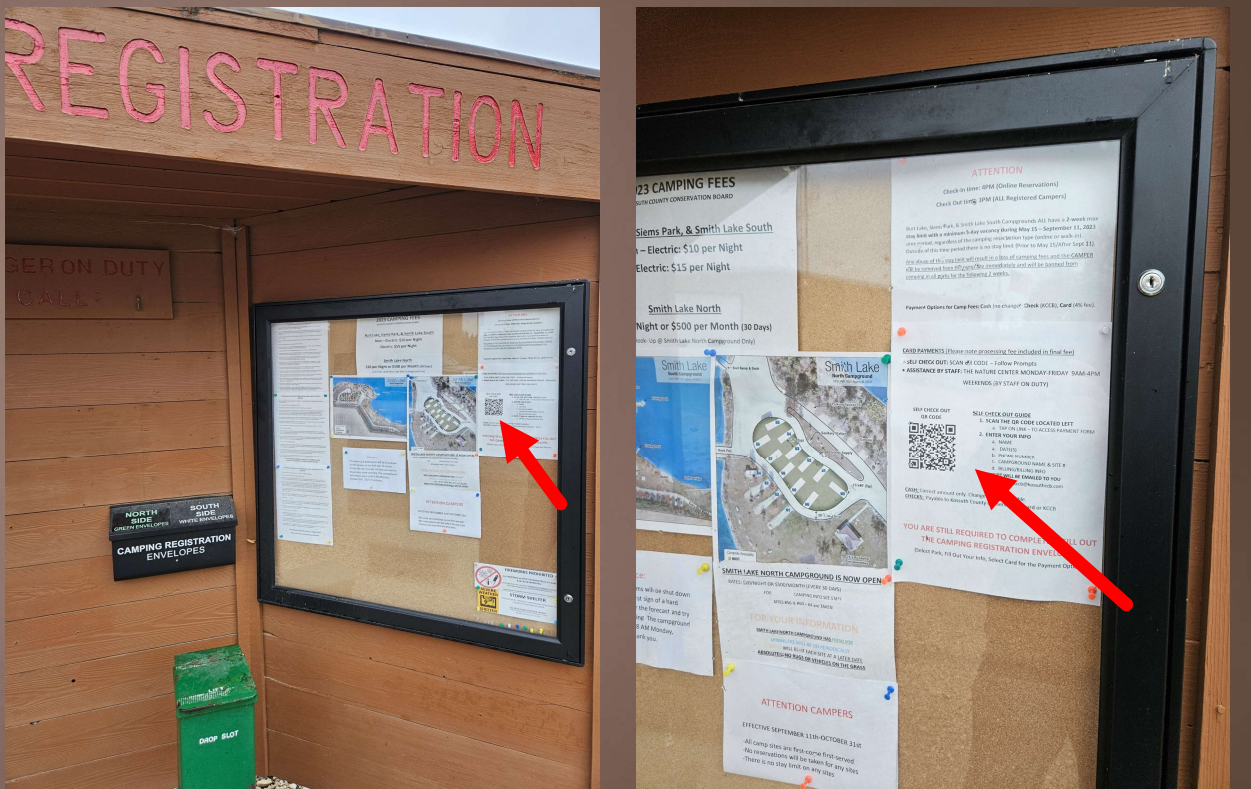

# Registration Envelope **Online Payment Option**

Same online payment form QR code is on the registration envelopes.

At Burt Lake, please post this portion in your vehicle dash PLEASE POST THIS PORTION ON THE SITE MARKER NEAR YOUR CAMPSITE  $DATE(S)$ **SIMAN:** Weekend on Call Phone . (515) 361-6529  $\vec{0}$ Maintenance Shop . (315) 295-6080  $\vec{0}$ Water's Edge Nature Center . (515) 295-2138 1010 250th Street . 19912 4025 0101 KOSSUTH COUNTY CONSERVATION BOARD **SMITH LAKE SOUTH SIEMS PARK BURT LAKE** CAMPGROUND **CAMPGROUND CAMPGROUND** SITE# NAME: 1010 ADDRESS: \_ 同步发行 PHONE:  $\frac{1}{2}$ DATE(S): CHEC CARD **PAYMENT OPTIONS** CASH (PAYAT & TO KCCB) (SCAN QR CODE) (PLEASE SELECT)

### Rules QR Code

On the back side of the detachable portion of the speed limit is 5 MPH. Camping is only permitted in designated areas.<br>
• No person shall remove, destroy, or injure any animal, tree, shrub or flower registration envelope is another QR code that links to<br>All pets must be always under control and shall not tethered to any KCCB a full listing of our rules and property. regulations.

#### KOSSUTH COUNTY CONSERVATION BOARD

- 
- 
- 

For a full listing of rules, see registration kiosk (when applicable) or scan the QR code below.

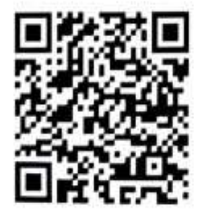

## Beware of Third Party QR Scanner Apps

- We had someone download a third party app that scammed them.
- Phone camera should already be equipped with a QR scanner
	- 1. Camera should automatically recognize QR and give you the option to follow the link.
	- 2. May need to be enabled in camera settings.

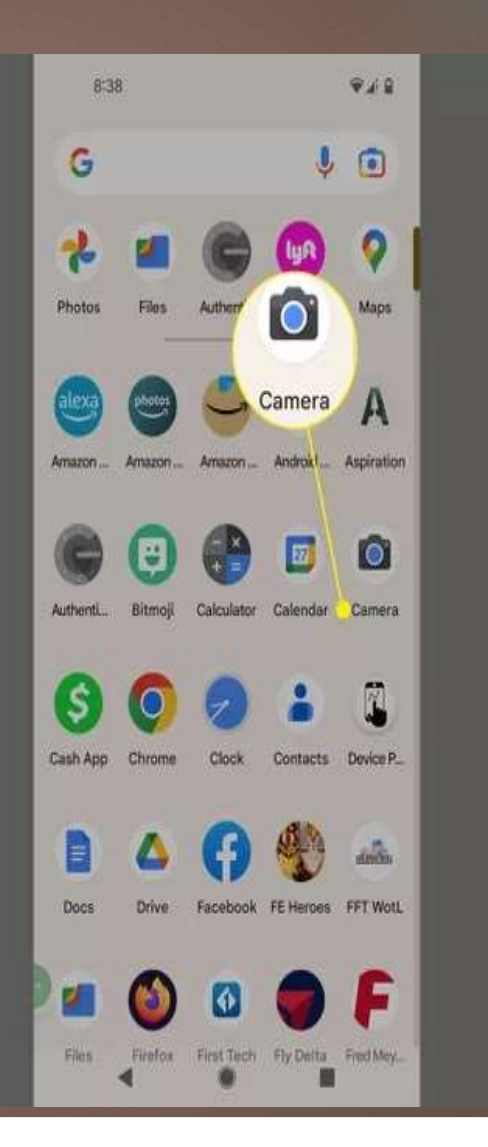

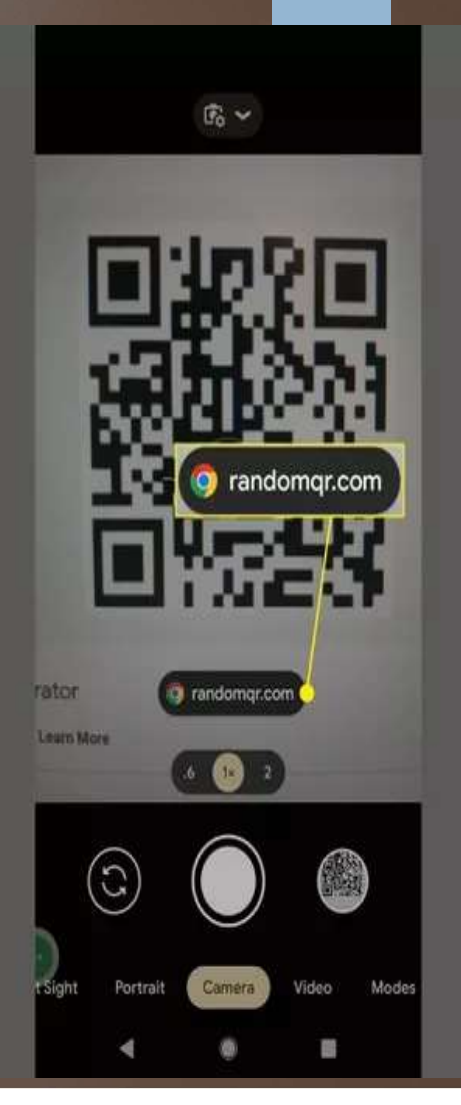

### How to Get QR Codes

- Log in to MCP
- Go to "Facilities"
- Click on the facility you want the QR Code for.
- Click "Action" > "Edit"

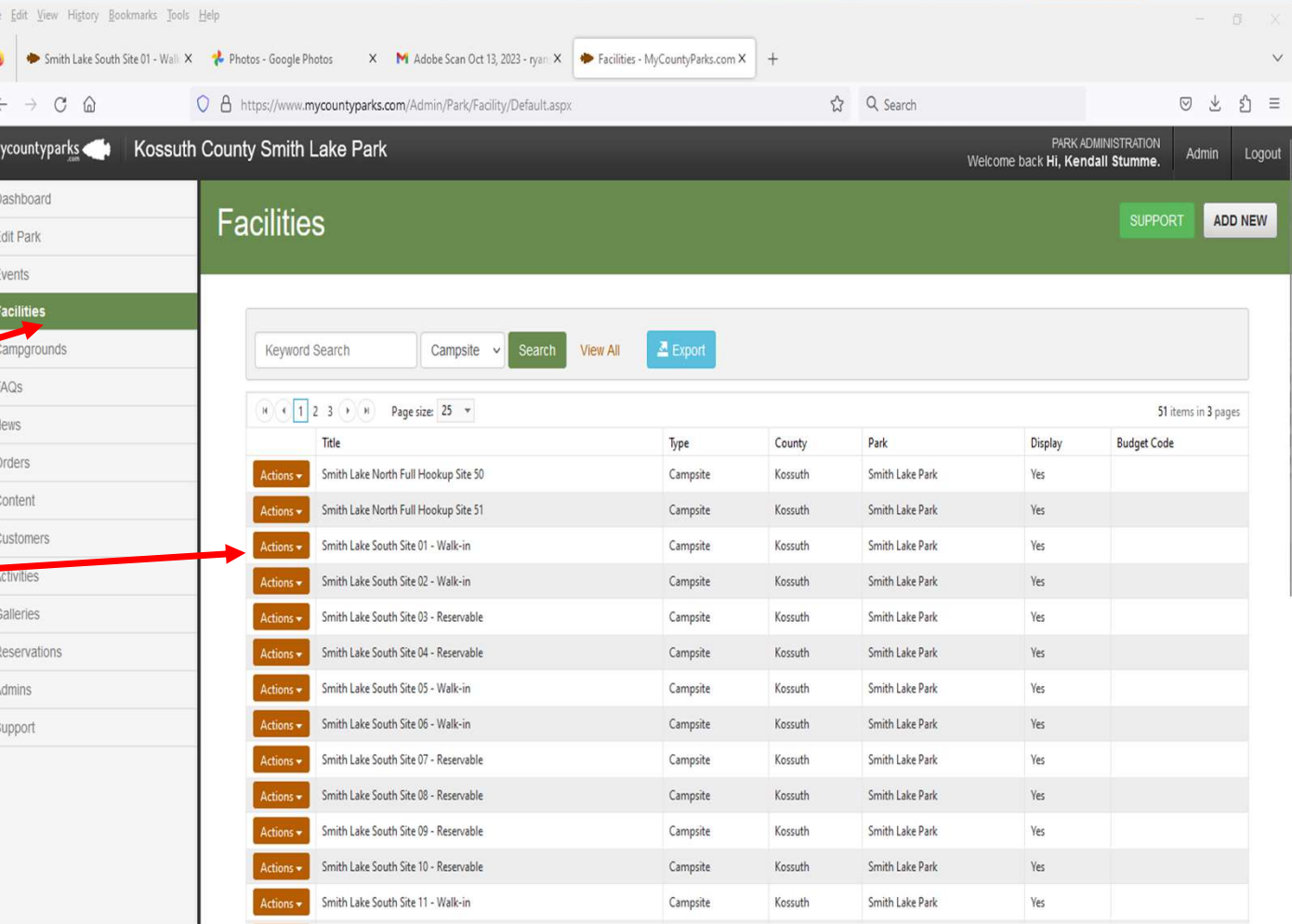

## How to Get QR Codes

- Click "Edit"
- Click QR Codes (Top right)

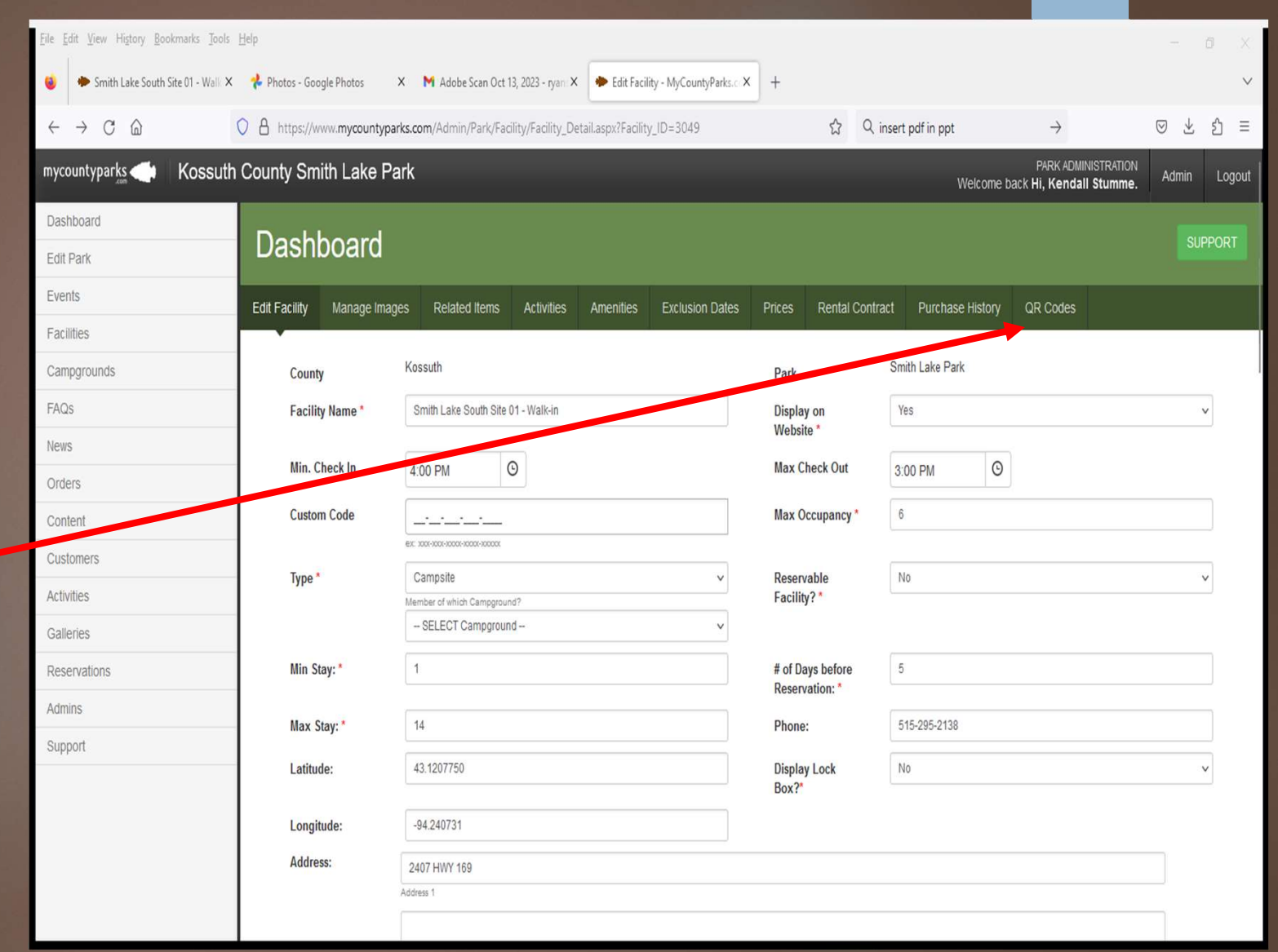

# QR Code For Facility

#### Two QR options:

- Facility Page **France Accompution** For the Park
- Availability Page
	- 1. Click "Download QR"
	- 2. Uses:
		- Social Media
		- Print Media
		- Websites
		- Kiosks
		- Many more...

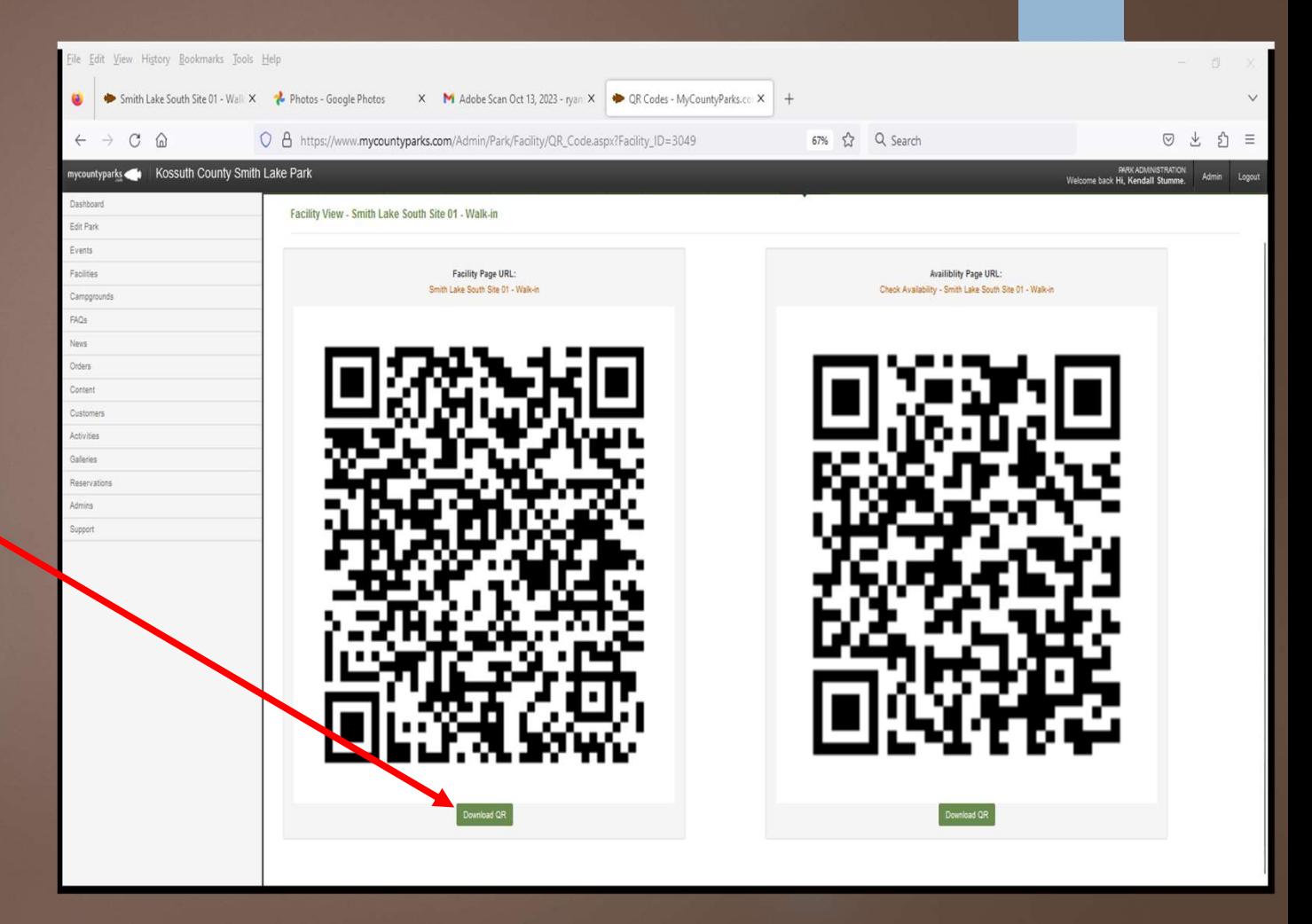

## Using the Downloads

- Print the downloaded file  $\left\| \begin{array}{ccc} \bullet & \bullet & \bullet \end{array} \right\|_{\mathcal{B}_{\text{Spin}}\cup\mathcal{B}_{\text{Spin}}\cup\mathcal{B}_{\text{Spin}}\cup\mathcal{B}_{\text{Spin}}\cup\mathcal{B}_{\text{Spin}}\cup\mathcal{B}_{\text{Spin}}\cup\mathcal{B}_{\text{Spin}}\cup\mathcal{B}_{\text{Spin}}\cup\mathcal{B}_{\text{Spin}}\cup\mathcal{B}_{\text{Spin}}\cup\mathcal{B}_{\text{Spin}}\cup\mathcal{B}_{\text{Spin}}\cup\mathcal{B}_{\$ and post anywhere
- Email a digital copy of the file to newspaper, school, sign company, etc.
	- 1. We use Sign Works Ink,<br>a local sign making business, to make our campsite post plaques.
	- 2. Look them up on Facebook.

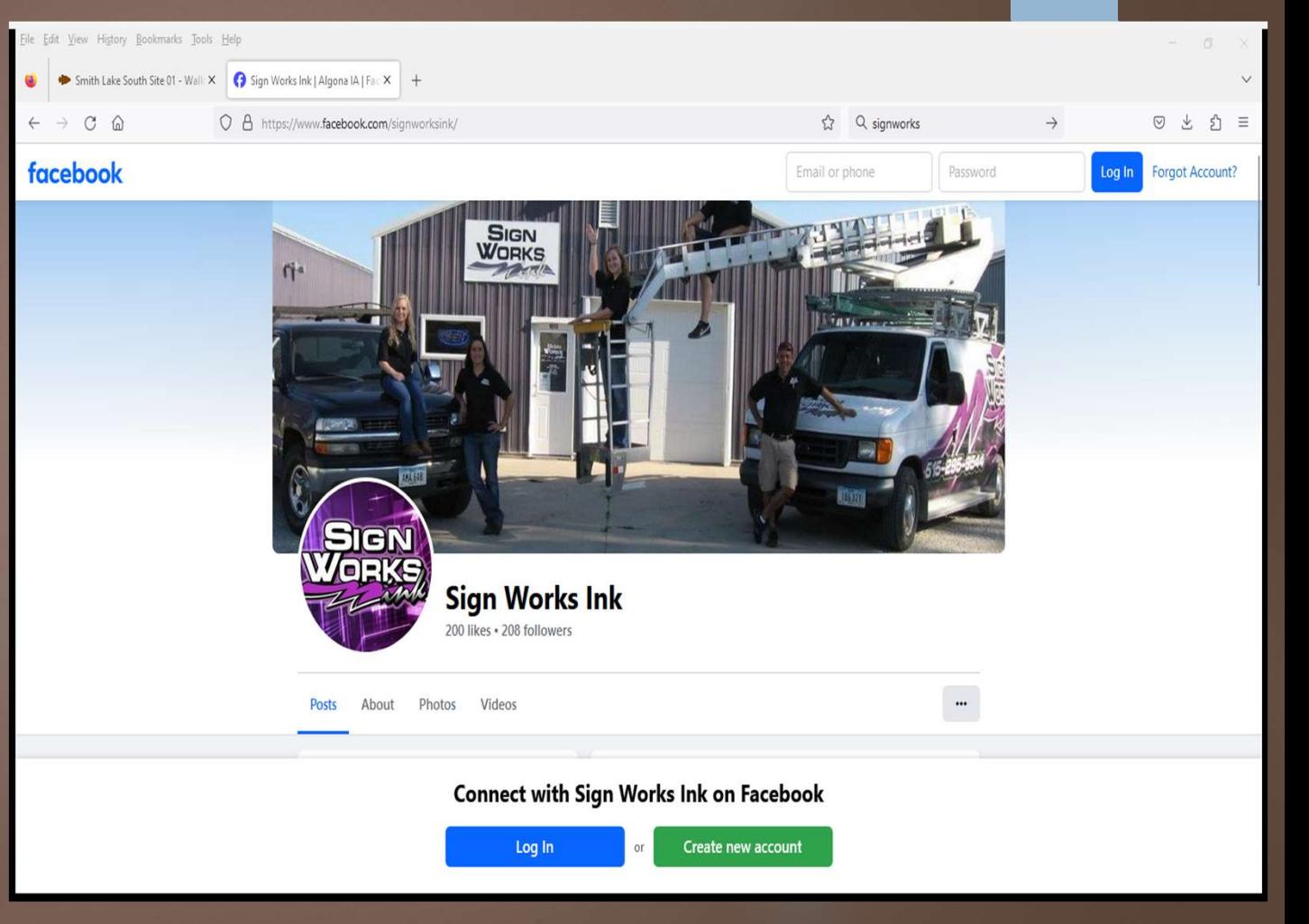